CS 134: Tic Tac Toe (2)

#### Announcements & Logistics

- Lab 7 feedback coming soon
- **HW 8** posted later today, due Monday April 25 11 pm
- Lab 9 Boggle will be released on Friday: multi-week partners lab (counts as a two labs in terms of grade; Lab is decomposed into four logical parts
  - Parts I & 2 (BoggleLetter & BoggleBoard) due Apr 27/28
  - We will run our tests on these and return automated feedback (similar to Lab 4 part 1), but you are allowed to revise it afterwards
  - Parts 3 & 4 (BoggleWords & Game) due May 4/5
  - Look for another form from Lida about partners soon

#### Do You Have Any Questions?

#### LastTime

- Started to discuss an application of object-oriented design
  - Started to build a graphical board game: **Board** class
  - Used the graphics package as a black box tool for our design
  - Discussed decomposition by breaking tic-tac-toe into layers

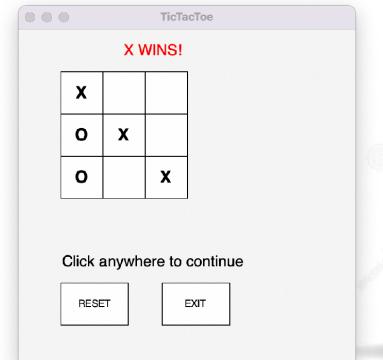

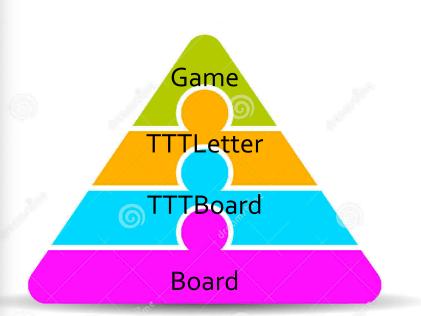

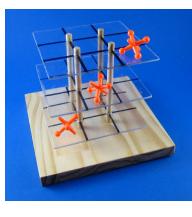

#### Last Time: Board class

- Basic features of our game board:
  - Text areas: above, below, right of grid
  - Grid of squares of set size: rows x cols
  - Reset and Exit buttons
  - React to mouse clicks (we'll discuss this)
- These are all **graphical** (GUI) components
  - Used graphics package to create rectangles/window/text
  - object.draw(win) draws object on graphical window win

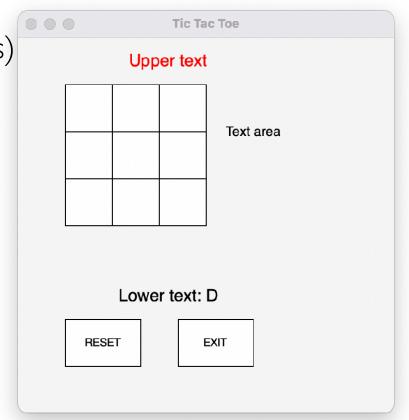

#### Board Class: All the Pieces

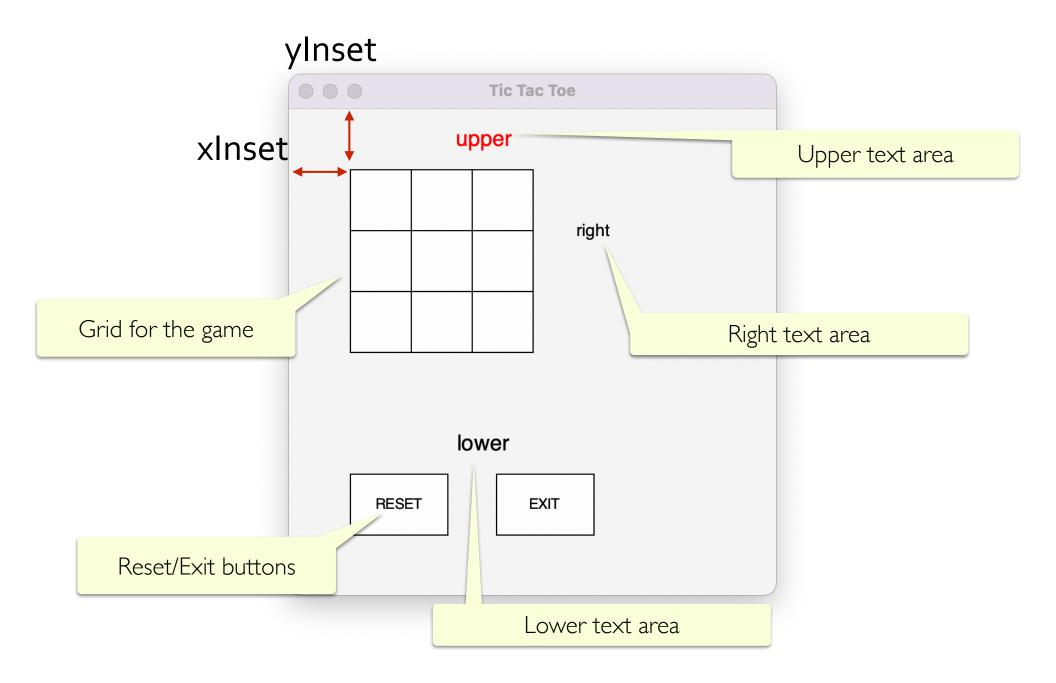

#### Today's Plan

- Look at some of the helper methods in the **Board** class
- Talk about building the Tic Tac Toe board by inheriting from **Board** class
  - How can we extend board for a Tic Tac Toe (TTT) game?
  - What TTT-specific new methods/attributes do we need?
- Move up to the next layer: TTT Letter
  - What attributes/methods can we use to implement functionality of a single Tic Tac Toe letter?
- Next time: Wrap up Tic Tac Toe by completing the logic of the game

### Helper Methods: Board

- Now that we have a board with a grid, buttons, and text areas, it would be useful to define some methods for interacting with these objects (aside from getters, setters, \_\_init\_\_, etc)
- Helpful methods?

### Helper Methods: Board

- Now that we have a board with a grid, buttons, and text areas, it would be useful to define some methods for interacting with these objects (aside from getters, setters, \_\_init\_\_, etc)
- Helpful methods?
  - Get grid coordinate of mouse click
  - Determine if click was in grid, reset, or exit buttons
  - Set text to one of 3 text areas
  - •
- Note that none of this is specific to Tic Tac Toe (yet)!
- Always good to start general and then get more specific

## Helper Methods

class Board(builtins.object)
 Board(win, xInset=50, yInset=50, rows=3, cols=3, size=50)

Methods defined here:

\_\_init\_\_(self, win, xInset=50, yInset=50, rows=3, cols=3, size=50)
Initialize self. See help(type(self)) for accurate signature.

addStringToLowerText(self, text)
Add text to text area below grid.
Does not overwrite existing text.

addStringToTextArea(self, text)
Add text to text area to right of grid.
Does not overwrite existing text.

addStringToUpperText(self, text)
Add text to text area above grid.
Does not overwrites existing text.

clearLowerText(self)
 Clear text area below grid.

clearTextArea(self)
 Clear text in text area to right of grid.

clearUpperText(self)
 Clear text area above grid.

inExit(self, point)
 Returns true if point is inside exit button (rectangle)

inGrid(self, point)
 Returns True if a Point (point) exists inside the grid of squares.

inReset(self, point)
 Returns true if point is inside exit button (rectangle)

setStringToLowerText(self, text)
Set text to text area below grid.
Overwrites existing text.

setStringToTextArea(self, text)
Sets text to text area to right of grid.
Overwrites existing text.

setStringToUpperText(self, text)
 Set text to text area above grid.
 Overwrites existing text.

# Working with Mouse Clicks

- win.getMouse() returns a Point object, which has an x and y coordinate (tuple) determined by the screen coordinate
- We can use helper methods (with simple calculations) to test which grid square or button the click occurred in
- This will be useful in our next step!

```
>>> python3 board.py
```

# Board Class: Bigger Picture

- Tic Tac Toe is not the only text based board game
- Our **Board** class that can be used for other games as well, such as Boggle! (Lab 9)
- Summary of our basic **Board** class implementation:
  - Create a grid of a certain size (e.g., 3 by 3 for Tic Tac Toe)
  - Define attributes and methods (getters) to access rows, cols, size, etc
  - Provide helper methods to recognize and interpret a mouse click on the board
  - Provide other basic features (and methods for manipulating them) such as text areas for indicating whose turn it is, printing who wins, etc
- Through the power of inheritance we can use the same board class for TicTacToe and Boggle!

# Moving up:TTTBoard

- Although our Board class provides a lot of useful functionality, there are some Tic Tac Toe specific features we need to support
- We can do this by *inheriting* from the Board class
- We can take advantage of all of the methods and attributes defined in **Board** and add any (specific) extras we may need for TTT
- What extra attributes and/or methods might be useful?

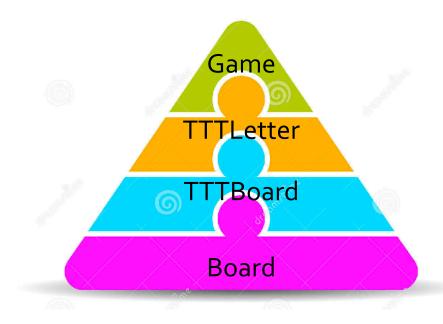

# TTT Board Design

- Think of the grid composed of **TTTLetters** 
  - Initially populate grid with **TTTLetters** that are "empty"
- Lets think about the Board state in the "middle of the game"
- What are some helper methods that can help get/set the game state?
  - Check individual **TTTLetters** for X or O
  - Setting individual TTTLetters to X or O
  - Check for win (how?)
  - Need helper methods for row/column/diag checks

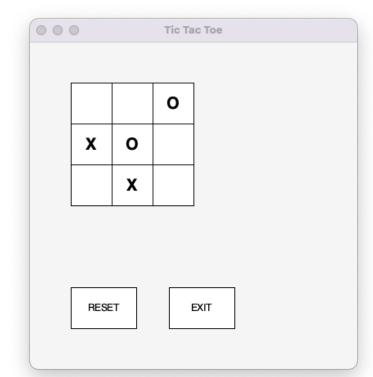

#### TTTLetter

- To use TTTLetter, we just need to know its documentation (not how it is implemented)
- We will explore the implementation later

```
class TTTLetter(builtins.object)
   TTTLetter(win, col=-1, row=-1, letter='')
   A TTT letter has several attributes that define it:
      _row, _col coordinates indicate its position in the grid (ints)
   * _textObj denotes the Text object from the graphics module,
      which has attributes such as size, style, color, etc
      and supports methods such as getText(), setText() etc.
   Methods defined here:
   __init__(self, win, col=-1, row=-1, letter='')
        Initialize self. See help(type(self)) for accurate signature.
    repr (self)
       Return repr(self).
    __str__(self)
       Return str(self).
    getLetter(self)
       Returns letter (text of type str) associated with property text0bj
    setLetter(self, char)
```

#### TTTLetter

- To use TTTLetter, we just need to know its documentation (not how it is implemented)
- To use TTT letters we need to know that they have:
  - (col, row) position on game grid
  - a **letter** (string) which is what we care about
    - Going to be "X" or "O" in this game
  - methods for getting and setting letter

### Initializing the TTT Board

- What attributes do we need?
  - Everything inherited from **Board** class
  - A grid: a list of lists of **TTTLetters**

Inherit from Board

```
class TTTBoard(Board):
                                """TTT Board class implements the functionality of a
                                Tic Tac Toe board. It inherits from the Board class and
                               extends it by creating a grid of TTTLetters."""
Call parent's ___init__
                                slots = [' grid']
      method
                               def init (self, win):
                                    super(). init (win)
                                    # initialize a grid of TTTLetters (list of lists)
                                    self. grid = []
                                    for col in range(self. cols):
    Populate grid with empty
                                       grid col = []
                                       # next part could be a list comprehension!
           TTTLetters
                                        for row in range(self. rows):
                                           # create new TTTLetter, specifying grid coord
                                           letter = TTTLetter(win, col, row)
                                            # add TTTLetter to column
                                            grid col.append(letter)
                                       # add column to grid
                                        self. grid.append(grid col)
```

### Accessing Letters on the Board

- Right now our board is blank. To put some characters on the board, what do we need to do?
  - Change the TTTLetter object from "" (empty) to "X" or "O"
- Let's write a few getter methods to help us get TTTLetter objects from our grid

```
Works with grid locations
(such as (1,0) or (1,2))
```

(100, 200))

```
def getTTTLetterAtPosition(self, position):
    """Returns the TTTLetter at grid position (a tuple)"""
    (col, row) = position
    return self._grid[col][row]

def getTTTLetterAtPoint(self, point):
    """Returns the TTTLetter at point (a screen coord tuple)"""
    (col, row) = self.getPosition( (point.getX(), point.getY()) )
    return self._grid[col][row]

Works with screen coordinates
    from mouse clicks (such as
```

### Setting Letters on the Board

- Once we have a TTTLetter object, we can use the setLetter() method to change the character to an "X" or "O"
  - In [3]: tttboard.getTTTLetterAtPosition((1, 2)).setLetter("X")
     tttboard.getTTTLetterAtPosition((2, 0)).setLetter("0")
     tttboard.getTTTLetterAtPosition((0, 1)).setLetter("X")
     tttboard.getTTTLetterAtPosition((1, 1)).setLetter("0")

#### Draw Board with Letters

```
In [2]: win = GraphWin("Tic Tac Toe", 400, 400)
tttboard = TTTBoard(win)
```

```
In [3]: tttboard.getTTTLetterAtPosition((1, 2)).setLetter("X")
    tttboard.getTTTLetterAtPosition((2, 0)).setLetter("0")
    tttboard.getTTTLetterAtPosition((0, 1)).setLetter("X")
    tttboard.getTTTLetterAtPosition((1, 1)).setLetter("0")
```

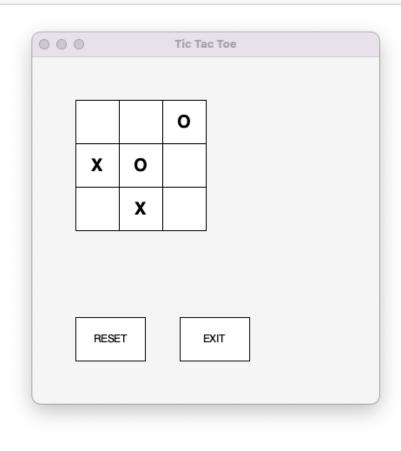

### Resetting the TTTBoard

- As we are building the Board it would be helpful for us to have a way to reset the state of the board to be blank
- This, of course, is also helpful during play (if we hit the reset button or the game ends in Win/Draw and we want to restart)
- What do we need to change to reset the board?
  - Reset every **TTTLetter** to empty string

### Getting Closer

- What other helper methods do we need?
  - Checking for win of a player "X" or "O"
- A player ("X" or "O") wins if:
  - There exists a column filled with their letter, OR
  - There exists a row filled with their letter, OR
  - There exists a diagonal that is filled with their letter
- Let's break that down into separate private helper methods
  - \_checkRows
  - \_checkCols
  - \_checkDiagonals

# Checking the Rows

 For a given letter ("X" or "O"), we need to find if there is ANY row that is made of only letter

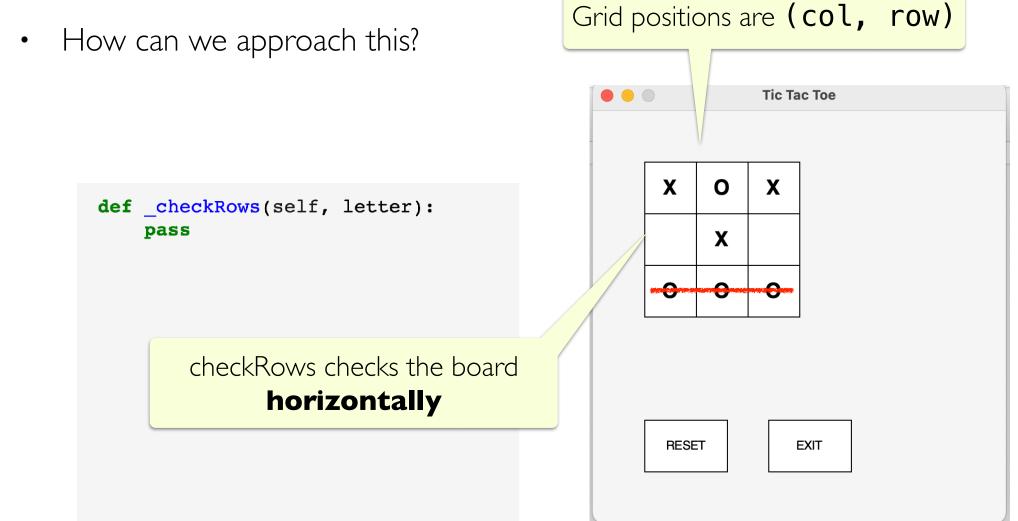

## Checking the Rows

- For a given letter ("X" or "O"), we need to find if there is ANY row that is made of only letter
- Fix a row, go through each column

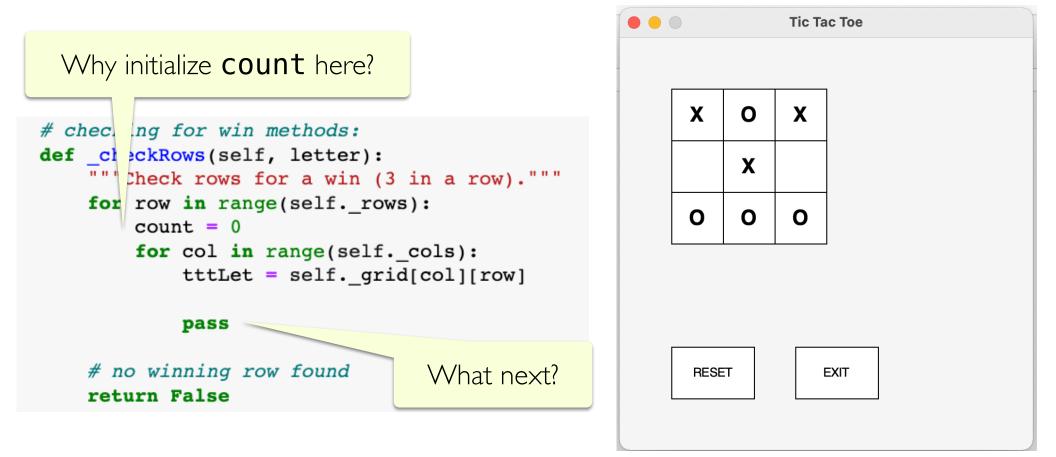

## Checking the Rows

- For a given letter ("X" or "O"), we need to find if there is ANY row that is made of only letter
- Fix a row, go through each column

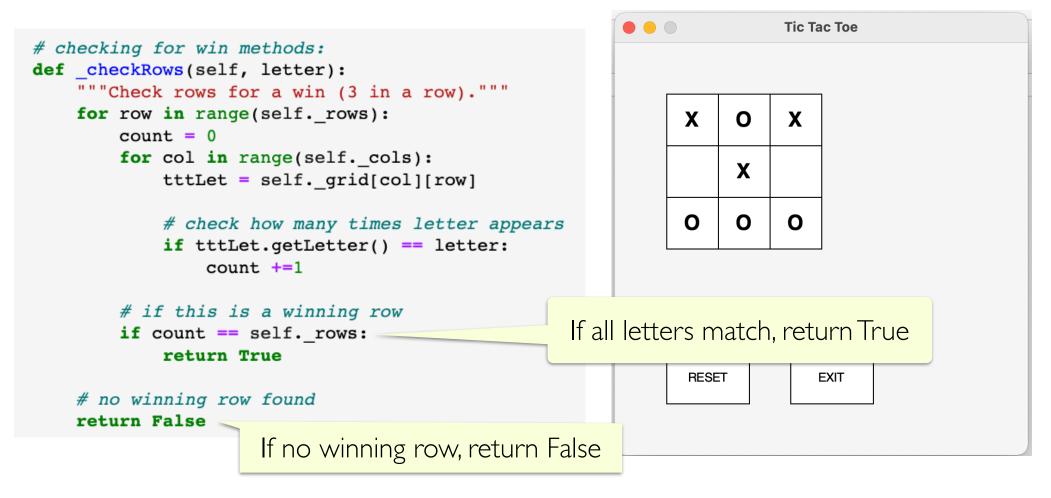

### Similarly Check Columns

• We can similarly check a column for a win

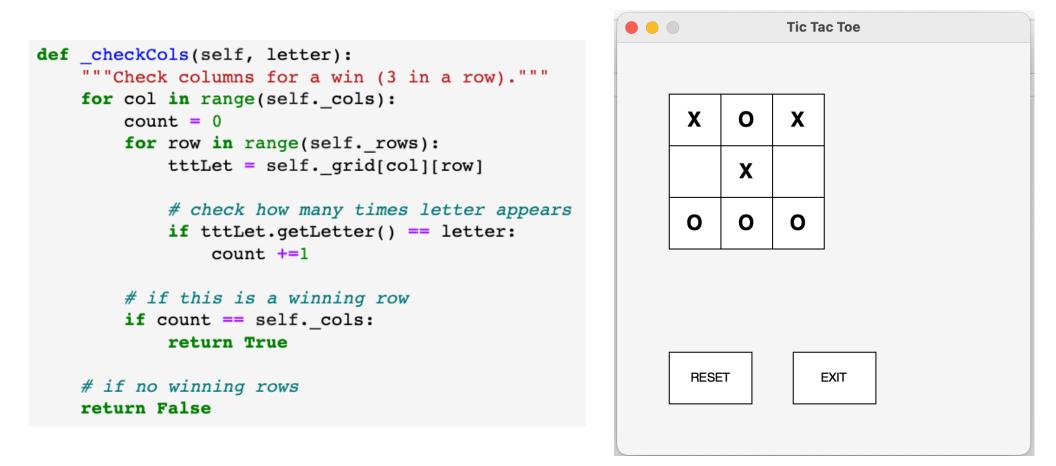

#### Check Diagonals

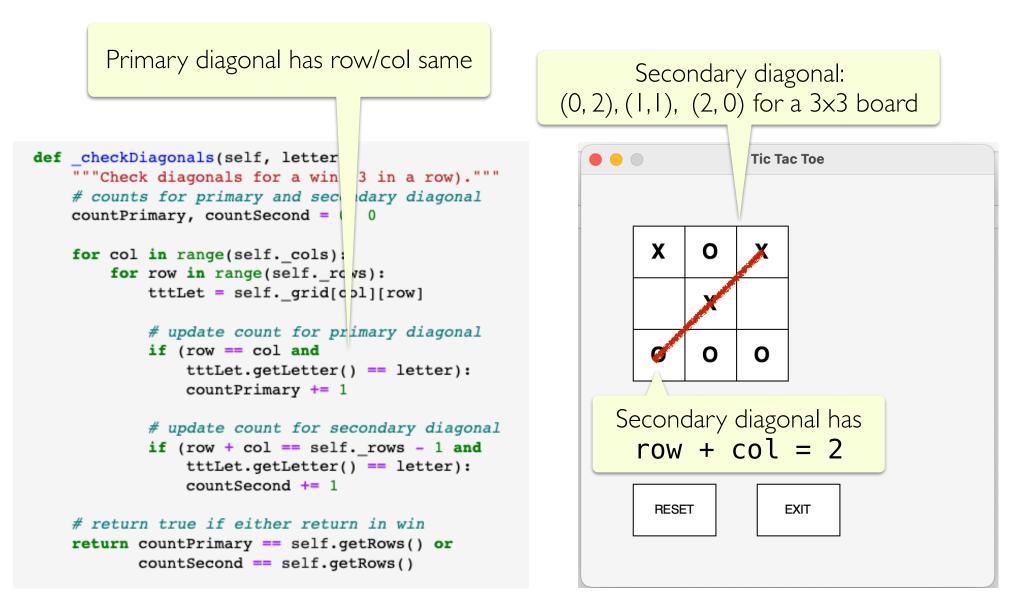

### Final Check for Win

- Putting it all together: the board is in a winning state if any of the three winning conditions are true
- We will make this method public as it will needed outside of this class

```
Tic Tac Toe
def checkForWin(self, letter):
    rowWin = self. checkRows(letter)
    colWin = self. checkCols(letter)
                                                       X
                                                           0
                                                               Χ
    diagWin = self. checkDiagonals(letter)
                                                           X
    return rowWin or colWin or diagWin
                                                       0
                                                                0
                                                           0
                                                                  EXIT
                                                       RESET
```

#### Leftovers: Next time

- We don't have a working Tic Tac Toe game yet
  - But we're getting close!
- What's left?
  - We have been using TTTLetter, so we'll look at it briefly
  - We need to implement the game logic
- What do we need to do to put this all together?
  - Keep track of mouse clicks
  - Keep track of players ("X" and "O" must alternate)
  - Use TTTLetter and TTTBoard to check for win